# A New Sync Isn't Scheduled

Last Modified on 07/29/2024 10:54 am EDT

# Problem

Exalate for Zendesk stops scheduling new sync.

### Cause

Exalate for Zendesk depends on two configurations to be able to schedule sync. It is common for Zendesk to stop scheduling sync when the webhook deactivates.

## Solution

In your Zendesk dashboard navigate to **Settings > Extension** and check for **Exalate host:**

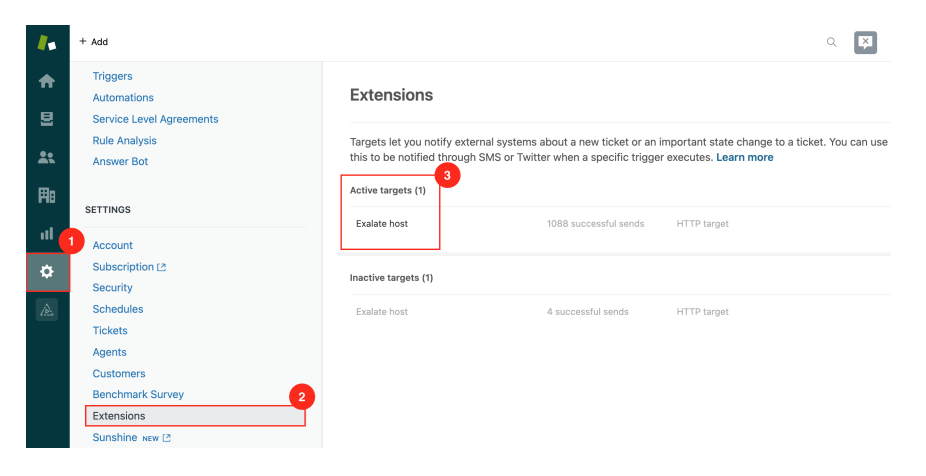

#### After that, navigate to **Settings > Triggers** and check for **Exalate webhook:**

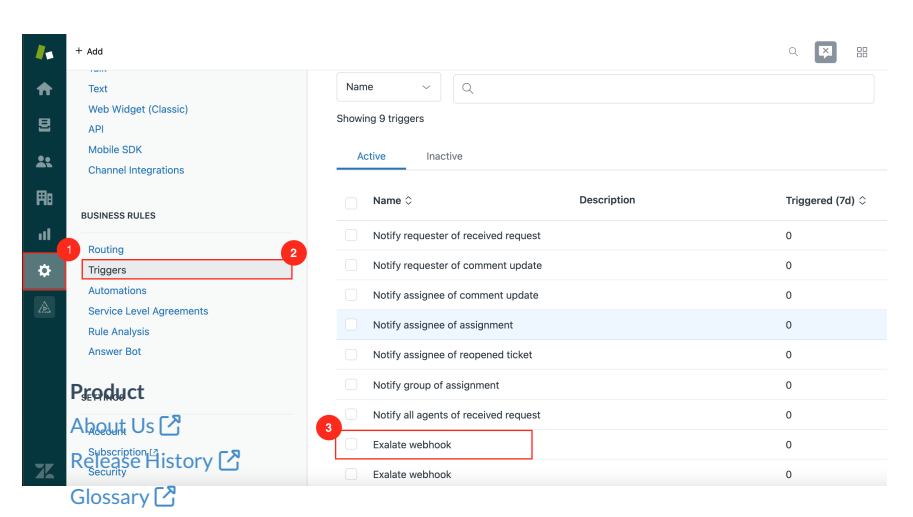

Make Burethat both endpoints are enabled.

[Security](http://docs.exalate.com/docs/security)<sup>2</sup> Pricing and [Licensing](http://docs.exalate.com/docs/pricing-licensing) [ $\sqrt{2}$ ] **Resources** [Subscribe](https://exalate.com/hack/?utm_campaign=ExalateHack&utm_medium=docs&utm_source=docs_home_page) for a weekly Exalate hack [ $\overline{S}$ ] [Academy](https://exalate.com/academy)<sup>[2]</sup> [Blog](https://exalate.com/blog) <mark>안</mark> [YouTube](https://www.youtube.com/@exalate-integration) Channel [ $\sqrt{2}$ [Ebooks](https://exalate.com/ebooks-and-whitepapers/) <mark>[</mark>] **Still need help?** Join our [Community](https://community.exalate.com) Visit our [Service](https://exalate.atlassian.net/servicedesk/customer/portal/5) Desk <a> Find a [Partner](https://exalate.com/partners)